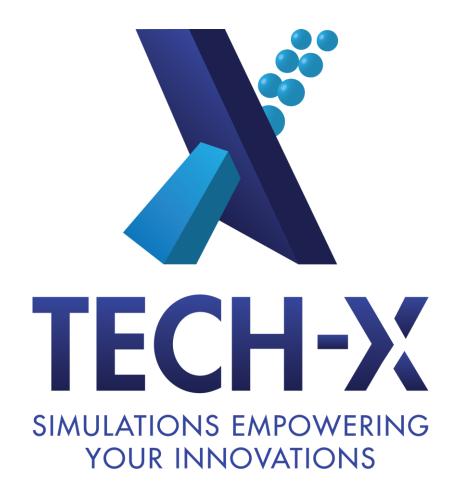

USING BILDER TO BUILD TRILING T. Austin, S. Kruger, R. Pundaleeka

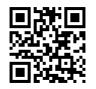

### **Goal: Get You to Using Trilinos Today**

- ☐ Some people can be overwhelmed with complexity of build systems for scientific software.
- Building third-party libraries (MPI, lapack, SuperLU) and getting the dependencies correct can be a nightmare (especially true for Windows).
- ☐ Goal is to help you avoid nightmare step by making the build and install process for Trilinos as easy as possible.
- □ Let Bilder do all of the work for you so you can solve real problems rather than getting tangled up in frustrating compiler and library issues.

### What is Bilder?

A meta-build system for scientific software

| It deals with code packages, not code source.                                                                  |
|----------------------------------------------------------------------------------------------------|
| It is geared to building chains of dependencies of arbitrary length.                                           |
| It is cross-platform with no compiler assumptions.                                                             |
| It is hosted at sourceforge ( <a href="http://sourceforge.net/p/bilder">http://sourceforge.net/p/bilder</a> ). |
| It is for scientific software                                                                                  |
| ☐ Fortran is special                                                                                           |
| ■ MPI is special                                                                                               |
| Handle the diamond-structure dependencies commonly found in<br>scientific software                             |
| □ IO libraries (netcdf, HDF5) and math libraries (blas,lapack) are common dependencies                         |
| It is <b>not</b> a package manager system like Gentoo's portage or MacPorts                                    |

### Originally developed to solve problems with FACETS: code-coupling framework in the fusion community

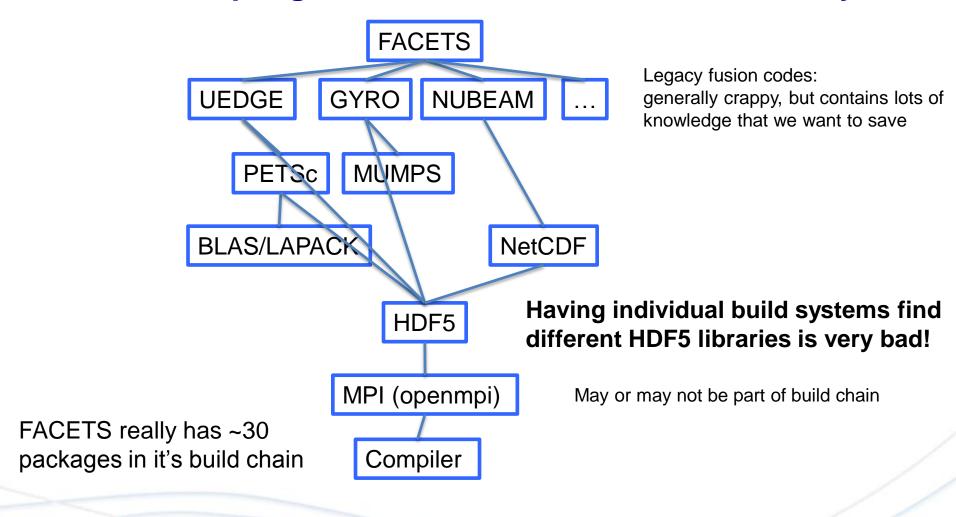

# What are the common features in building a package?

Bilder: Controls the step of building and installing individual packages

| Fetch Preconfig Configure Build Test Install                        |  |  |  |  |
|---------------------------------------------------------------------|--|--|--|--|
| ☐ Fetch: Tarball or use repo?                                       |  |  |  |  |
| Tarballs come from "numpkgs" repo at Tech-X                         |  |  |  |  |
| ☐ Preconfig: Do we need to patch for a special system?              |  |  |  |  |
| ☐ Configure: Install tarballs in one location and repos in another? |  |  |  |  |
| ☐ Build: Do we have to do something special?                        |  |  |  |  |
| ☐ <b>Test</b> : Is the build working properly?                      |  |  |  |  |
| ☐ Install: Anything to do afterwards, like fix permissions?         |  |  |  |  |

## Using Bilder to build Trilinos Step 1: Setup

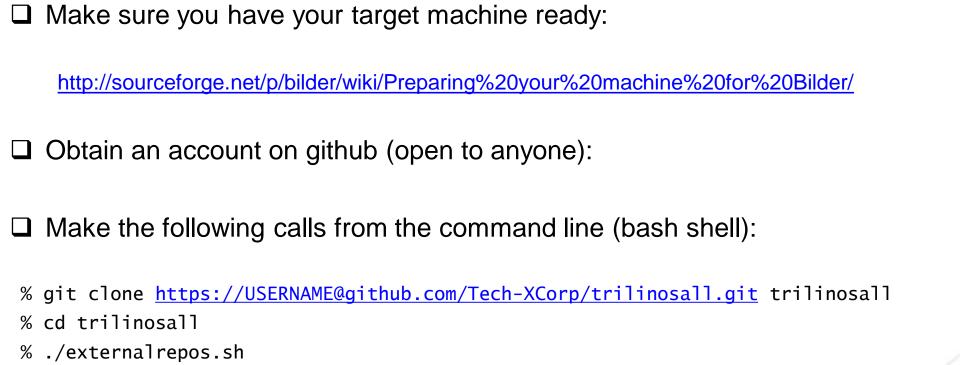

# Obtain a recent version (11.0.3) of Trilinos or get the repo from publicTrilinos

# Using Bilder to build Trilinos Step 1: Setup

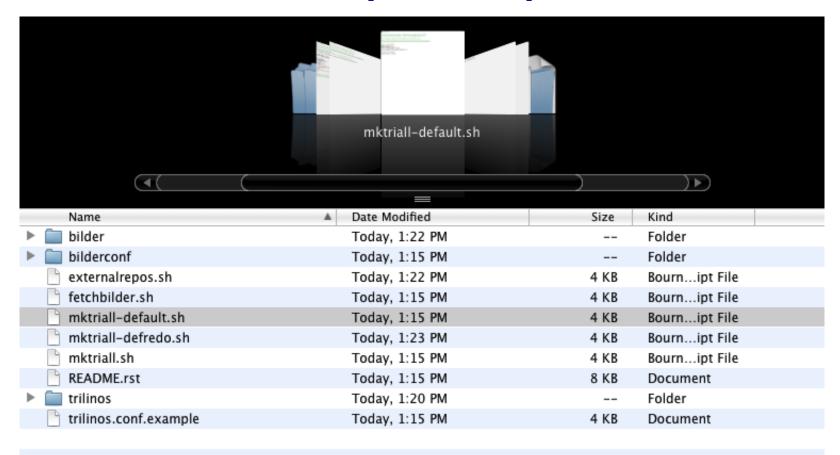

Note: rst2html.py README.rst > README.html generates HTML instructions as well. See <a href="mailto:file:///users/austin/Projects/Trilinos/trilinosall/README.html">file:///users/austin/Projects/Trilinos/trilinosall/README.html</a>.

### **Packages relevant to Trilinos**

| Name           | Version         | Windows |
|----------------|-----------------|---------|
| HDF5           | 1.8.7-9         | Yes     |
| Qt             | 4.8.1           | Yes     |
| Thrust         | 1.6.0           | Yes     |
| Zlib           | 1.2.6           | Yes     |
| PETSc          | 3.2 or 3.3      | Yes     |
| Dakota         | 5.2             | ?       |
| Boost/Boostlib | 1_47_0 (1_50_0) | Yes     |
| netcdf         | 4.1.12          | Yes     |
| SuperLU        | 4.1             | Yes     |
| SuperLUDist    | 3.2             | Yes     |
| METIS          |                 | Yes     |
| HYPRE          |                 | Yes     |

To see all packages supported: ls bilder/packages

#### Packages relevant to Trilinos

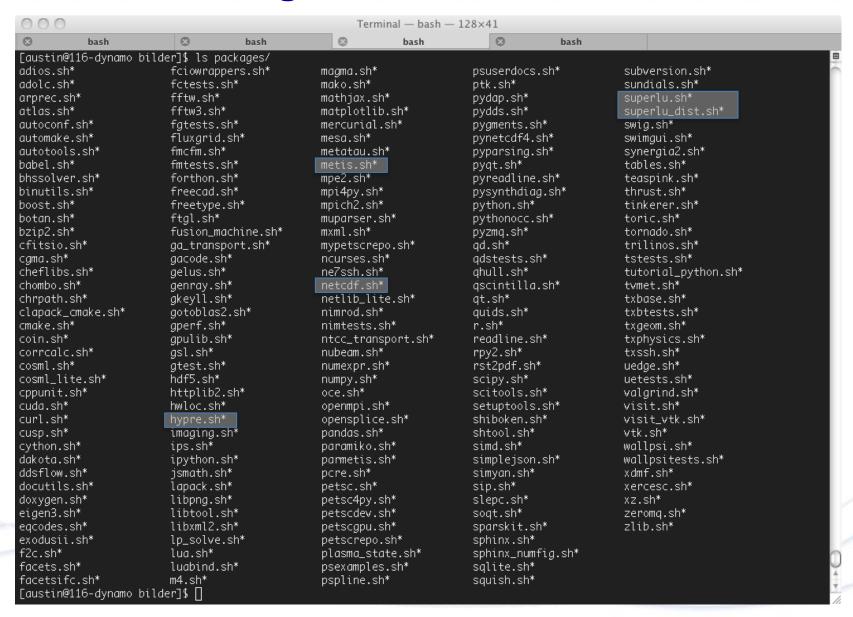

#### **Packages relevant to Trilinos**

superlu.sh

```
#!/bin/bash
# Version
SUPERLU BLDRVERSION=${SUPERLU BLDRVERSION:-"4.1"}
# Other values
if test -z "$SUPERLU BUILDS"; then
SUPERLU BUILDS=ser,sersh
SUPERLU DEPS=cmake,atlas,lapack,clapack cmake
SUPERLU UMASK=002
# Launch superlu builds.
buildSuperlu() {
if bilderUnpack superlu; then
 if bilderConfig -c superlu ser; then
 bilderBuild superlu ser
 if bilderConfig superlu sersh "-DBUILD_SHARED_LIBS:BOOL=ON"; then
 bilderBuild superlu sersh
```

# Using Bilder to build Trilinos Step 2: Invoking Bilder

The two main scripts are:

□ mktriall.sh

Main bilder script that fine-tunes many of the build aspects.

☐ mktriall-default.sh

Bilder script for handling default parameters for simplifying the builds, including the default locations at LCFs.

- For both scripts, ``-h`` or ``--help`` commands will show options.
- → To build trilinos with all the default builds and third party dependencies, first \*print\* what the default will do::

./mktriall-default.sh -p

source /Users/austin/Projects/Trilinos/trilinosall/bilder/runnr/runnrfcns.sh Command is

./mktriall.sh -k /Users/austin/software -i /Users/austin/software -e austin@txcorp.com runBilderCmd exiting with 0.

# Understanding Bilder output: Terminology

PROJECT\_DIR
 This is the directory location of this file.

INSTALL\_DIR
 This is where trilinos will be installed (./mktriall.sh –i INSTALL\_DIR)

CONTRIB\_DIR
 This is where TPLs from tarballs will be installed (-k CONTRIB\_DIR)
 This may equal the INSTALL\_DIR

BUILD\_DIR
 This is where the builds are location (-b BUILD\_DIR)
 Typically ``\$PROJECT\_DIR/builds``

For example, we have by default trilinosall/builds where we would see SuperLU and SuperLU\_Dist builds.

Typically use ~/Software as INSTALL\_DIR and CONTRIB\_DIR.

# Understanding Bilder output: Key files

Key output files:
 \$BUILD\_DIR/mktriall.log
 \$BUILD\_DIR/mktriall-summary.txt
 \$BUILD\_DIR/trilinos-chain.txt

- For each package (e.g., trilinos)
  - \$BUILD\_DIR/trilinos/<build>/<hostname>-<pkg>-<build><step>.txt
    - E.g., \$BUILD\_DIR/trilinos/ser/iter.txcorp.com-trilinos-ser-build.txt
    - To debug, it is help to use the scripts that generated the build:

```
What is wrong? cd $BUILD_DIR/trilinos/ser

Can I fix? cat iter.txcorp.com-trilinos-ser-build.txt

Did it work? vi iter.txcorp.com-trilinos-ser-build.sh

iter.txcorp.com-trilinos-ser-build.sh
```

### **Customizing Trilinos builds**

- To set up necessary builds and third party dependencies, create a configuration file called ``trilinos.conf`` in \$PROJECT\_DIR
  - cp trilinos.conf.example trilinos.conf
- Key variables:
  - TRILINOS\_BUILDS
     Which types of builds do. Possible choices are ser,par,sersh,parsh where the sh suffice refers to shared builds
  - TRILINOS\_DEPS
     To turn on and off TPL dependencies.
     Needs to be coordinated with TRILINOS\_ADDL\_ALLARGS potentially
  - TRILINOS\_ADDL\_ALLARGS
     Arguments used by all builds.
     Generally used to turn on and off trilinos packages and TPL.
  - TRILINOS\_<BUILD>\_OTHER\_ARGS
     Arguments for the individual builds.

### Sample trilinos.conf

TRILINOS\_BUILDS="ser,par"
TRILINOS\_DEPS="swig,openmpi,boost,hdf5"
TRILINOS\_ADDL\_SHARGS="-DTrilinos\_ENABLE\_Amesos:BOOL=ON"

#### **Building other packages**

- Bilder has other packages that you may want to build.
- mktriall.sh can take as an argument a different package
- For example, ipython has a pretty long build chain that includes almost all useful scientific python packages

```
mktriall-default.sh -n - ipython will build the ipython build chain in the default locations
```

#### **Conclusions and further work**

- Bilder is a useful tool for building dependency chains on different platforms
- We have "bilderized" trilinos to make it easier for people to build the trilinos build chain
- Customizing your build to choose your dependencies is possible with the trilinos.conf file
- Bilder documents all the steps thoroughly to allow debugging of any problems that arise.
  - Any problems can be sent to <u>developer@txcorp.com</u>
- We welcome feedback and suggestions for improvements